# Создание электронного учебника Часть I

Преподаватель математики ОГБПОУ «КТАБ» Киселева Л.А.

### Введение

 Современный период развития цивилизованного общества характеризует процесс информатизации. Информатизация общества - это глобальный социальный процесс, особенность которого состоит в том, что доминирующим видом деятельности в сфере общественного производства является сбор, накопление, обработка, хранение, передача и использование информации, осуществляемые на основе современных средств микропроцессорной и вычислительной техники, а также на базе разнообразных средств информационного обмена.

 Электронный учебник - компьютерное, педагогическое программное средство, предназначенное, в первую очередь, для предъявления новой информации, дополняющей печатные издания, служащее для группового, индивидуального обучения и позволяющее контролировать полученные знания и умения обучающихся, для выполнения внеаудиторных самостоятельных работ.

#### Преимущества электронного учебника

- 1. Оперативность обновления информации;
- 2. Доступность образовательных массивов;
- 3. Коммуникационность;
- 4. Педагогические (мотивированность, интерактивность, индивидуализм);
- 5. Психологические (меньше барьеров и проблем у учащихся в общении с педагогом);
- 6. Экономические (сокращение бумажных пособий);
- 7. Эргономические (учащиеся и педагоги работают по удобному для них графику).

Электронный учебник может содержать:

- методические пособия;
- лекции;
- комплект вариантов для контрольных и самостоятельных работ;
- методические рекомендации;
- тесты.

## Установка программы Turbo Site 1.7.1

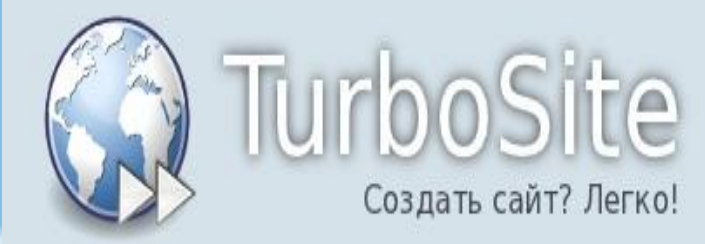

Шаблоны Главная

Блог разработчика

#### Скачайте TurboSite

Быстро и совершенно бесплатно! Больше никакой платы за использование и долгого обучения: просто установите TurboSite и начните создавать свой сайт уже сегодня!

#### Скачать (4,37 Мб)

#### Добро пожаловать!

TurboSite - бесплатная программа для создания сайтов и электронных учебников. Теперь это просто, как никогда!

С помощью программы TurboSite Вы сможете создать HTML-сайт или электронный учебник с поддержкой комментариев, формы обратной связи, вставки видео-файлов и JavaScript-тестов и другими возможностями за считанные минуты! Всего за несколько шагов вы получаете готовый сайт:

- 1. Выберите тему оформления,
- 2. Добавьте страницы,
- 3. Заполните поля (название и описание сайта, информация об авторе и т.д.),
- 4. Добавьте информационные блоки (если необходимо: счетчики, реклама и тому подобное),
- 5. Готово!

 Создадим новый проект (кнопка Создать проект). Затем сохранить проект электронного учебника в пустую папку, присвоив название. После сохранения проекта появится рабочая область программы. Можно приступать к созданию страниц электронного учебника.

## Оформление электронного учебника

 Можно изменить внешний вид учебника. Для этого необходимо перейти на вкладку **Шаблон** и выбрать из списка понравившийся вам вариант.

• Например, такой (*Condition*):

## Основные настройки ЭУ

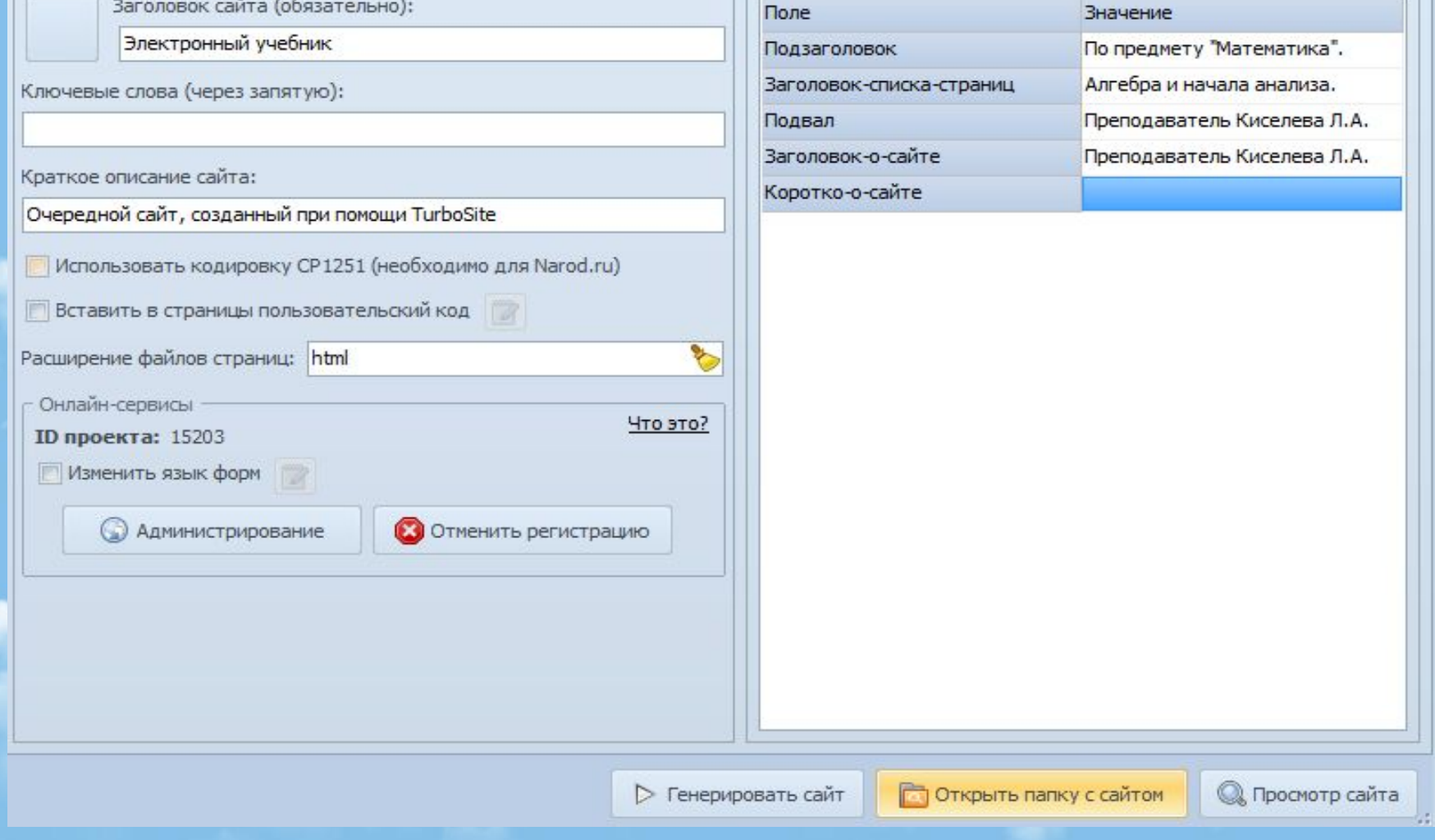

### Добавление страницы учебника

- Перейдите на вкладку **Страницы**. В левой части окна будут отображаться все страницы учебника, а в правой их содержимое.
- По умолчанию у вас уже создана главная страница (*index*). Можете начинать вводить данные с нее, но обычно она оставляется для оглавления.
- Нажмите кнопку Добавить. В левом окошке появится новая страница. Теперь в правую часть вставьте свой текст, а также можно копировать любой форматированный текст, с картинками, таблицами и т.д.

## Ссылки на страницы, согласно оглавлению

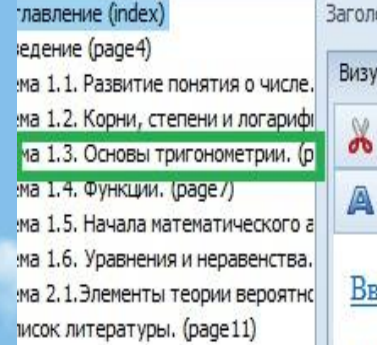

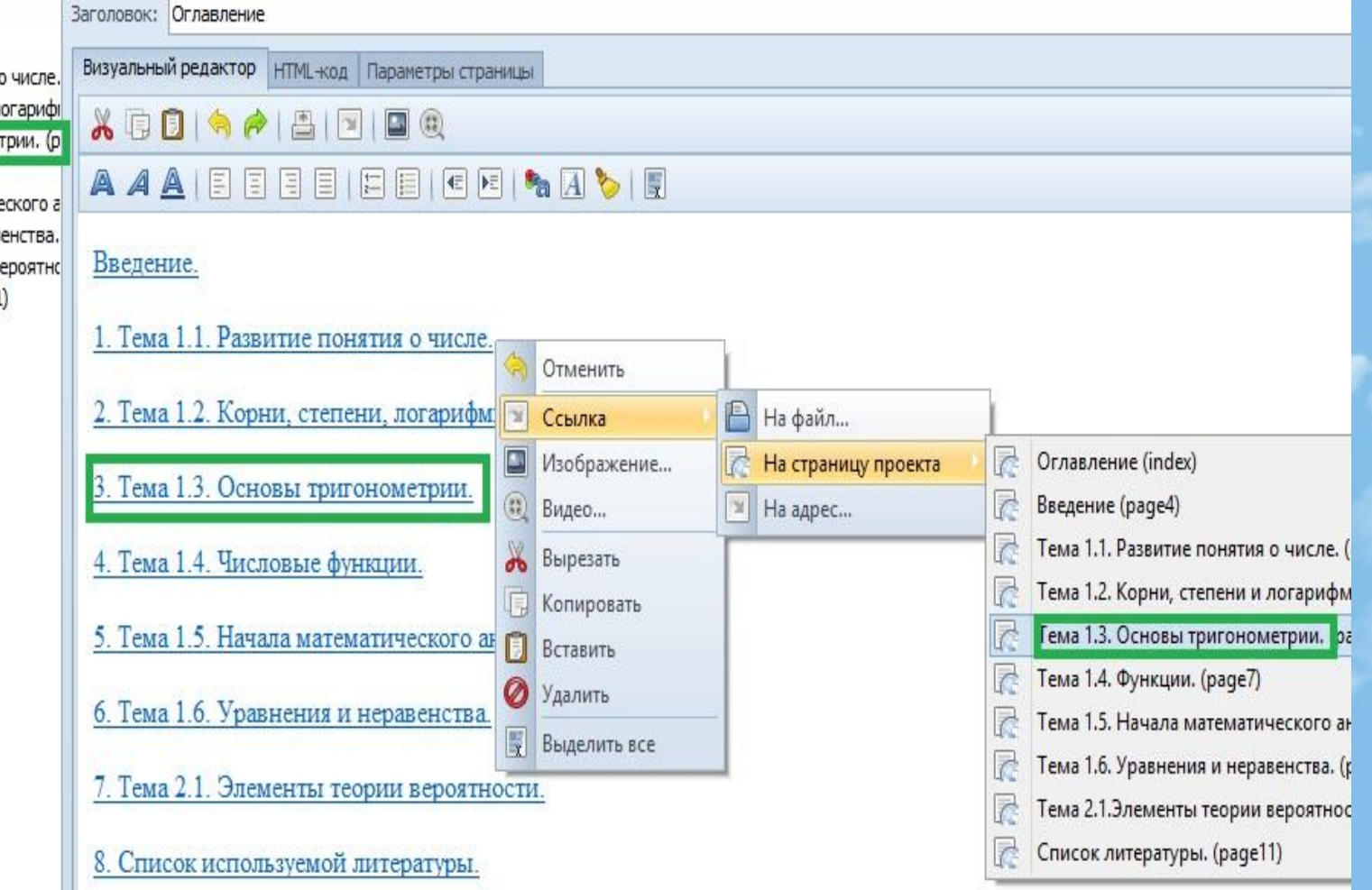

### Подведение итогов

• Это был минимальный перечень действий, который необходимо выполнить, чтобы получился следующий

#### Электронный учебник

По общеобразовательной дисциплине "Математика". Раздел "Алгебра и начала анализа".

Разработчик: Киселева Преподаватель математики, ОГБПОУ "КТАБ".

Содержание:

Титульный лист

#### Введение

Тема 1.1. Развитие поняти числе.

..................................

Тема 1.2. Корни, степен логарифмы.

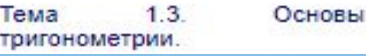

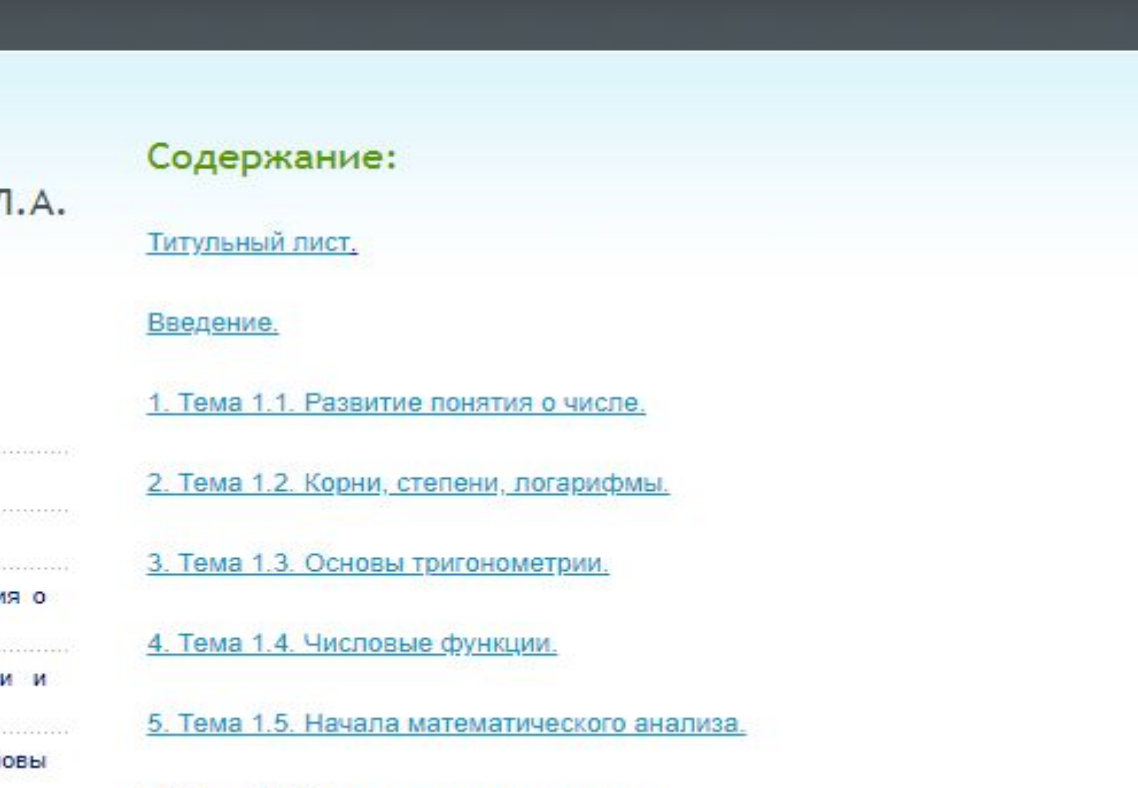

## Тест нужен?

#### Turbosite умеет быстро и просто создавать тесты. Они могут располагаться на отдельных страницах или на любой, где нам нужно.

(C) TurboSite 1./.1 - Электронный учебник

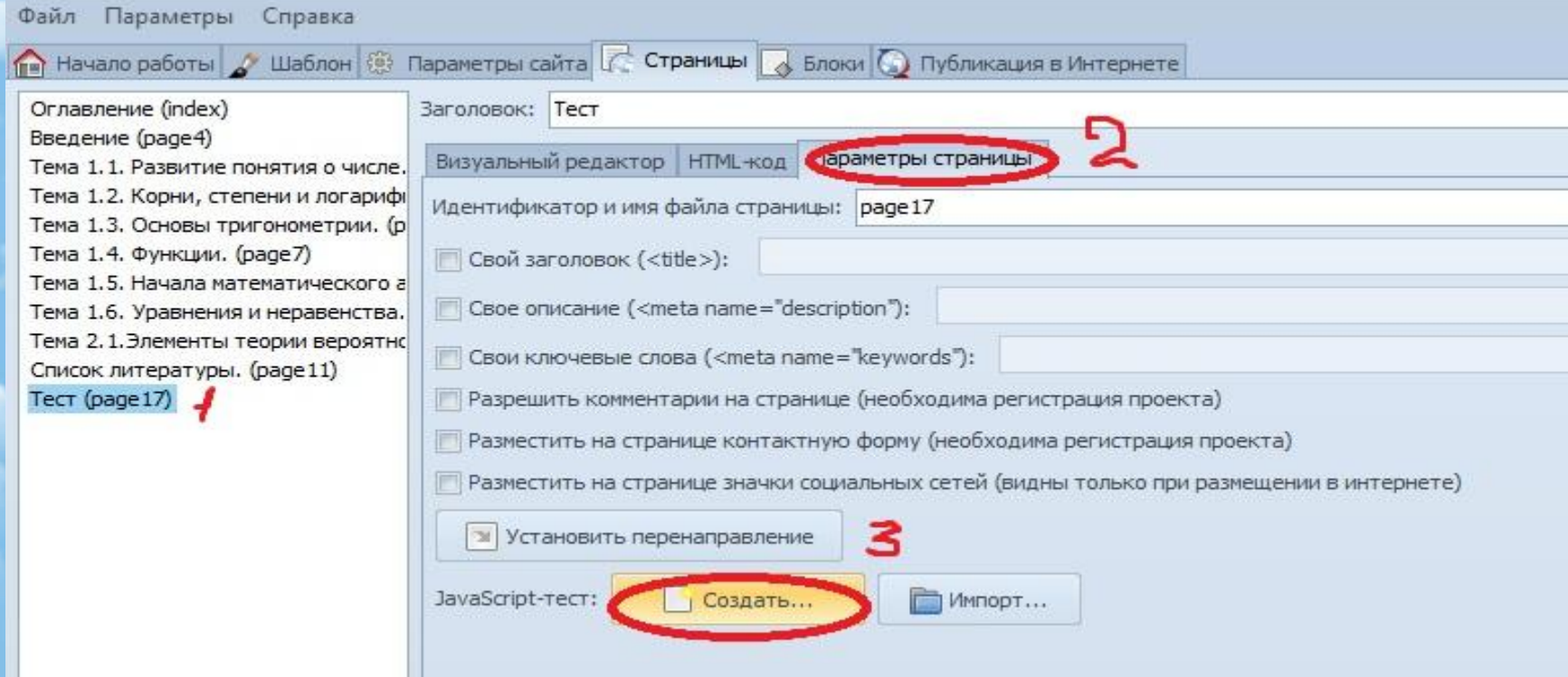

#### В этой программе можно создать только один тип вопросов – с множественным выбором и только одним правильным ответом.

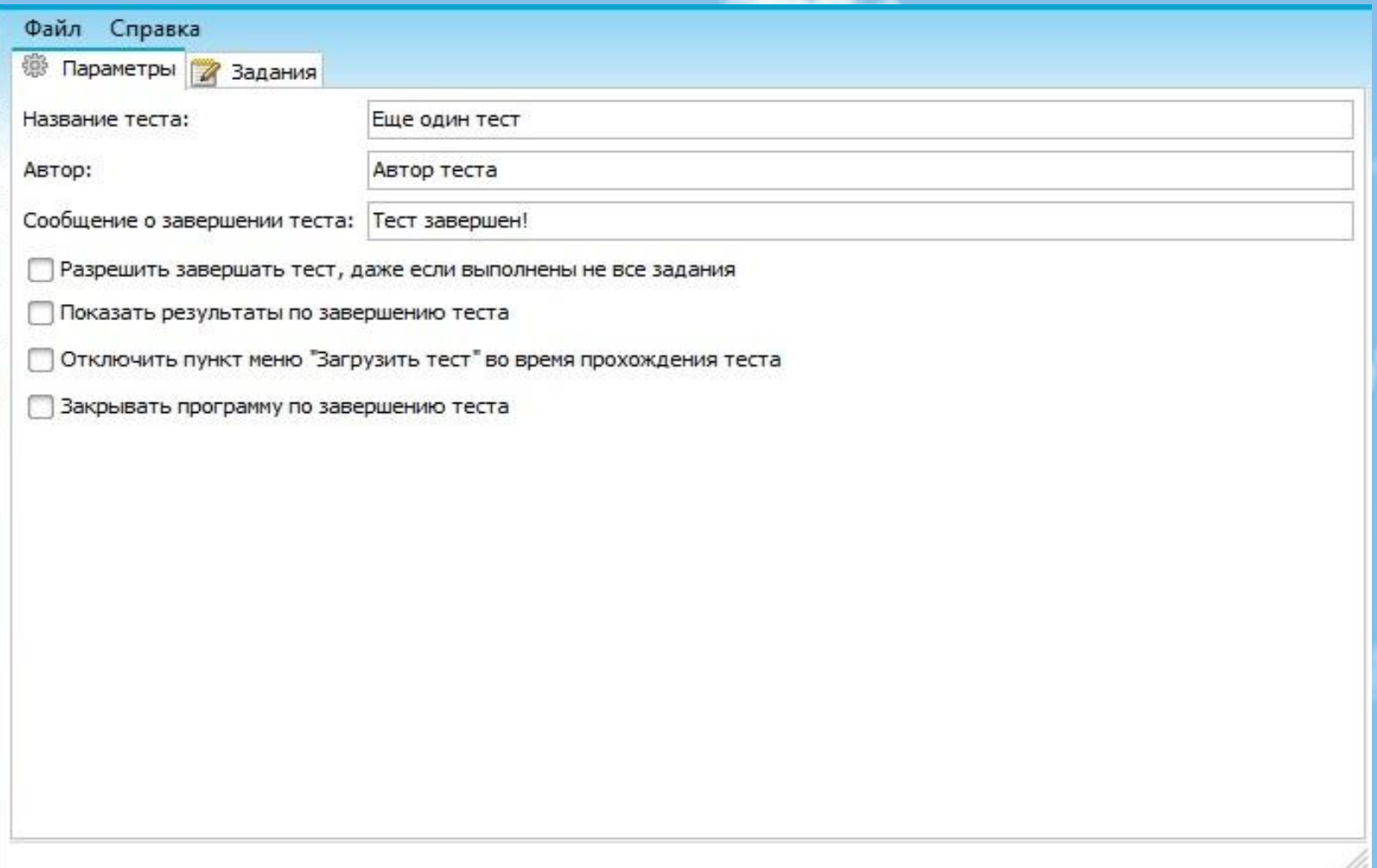

# Следующий этап, это загрузка сайта на любой бесплатный хостинг и публикация его в интернете.

# Спасибо за внимание